# **Jak zarejestrować oświadczenie o powierzeniu wykonywania pracy cudzoziemcowi.**

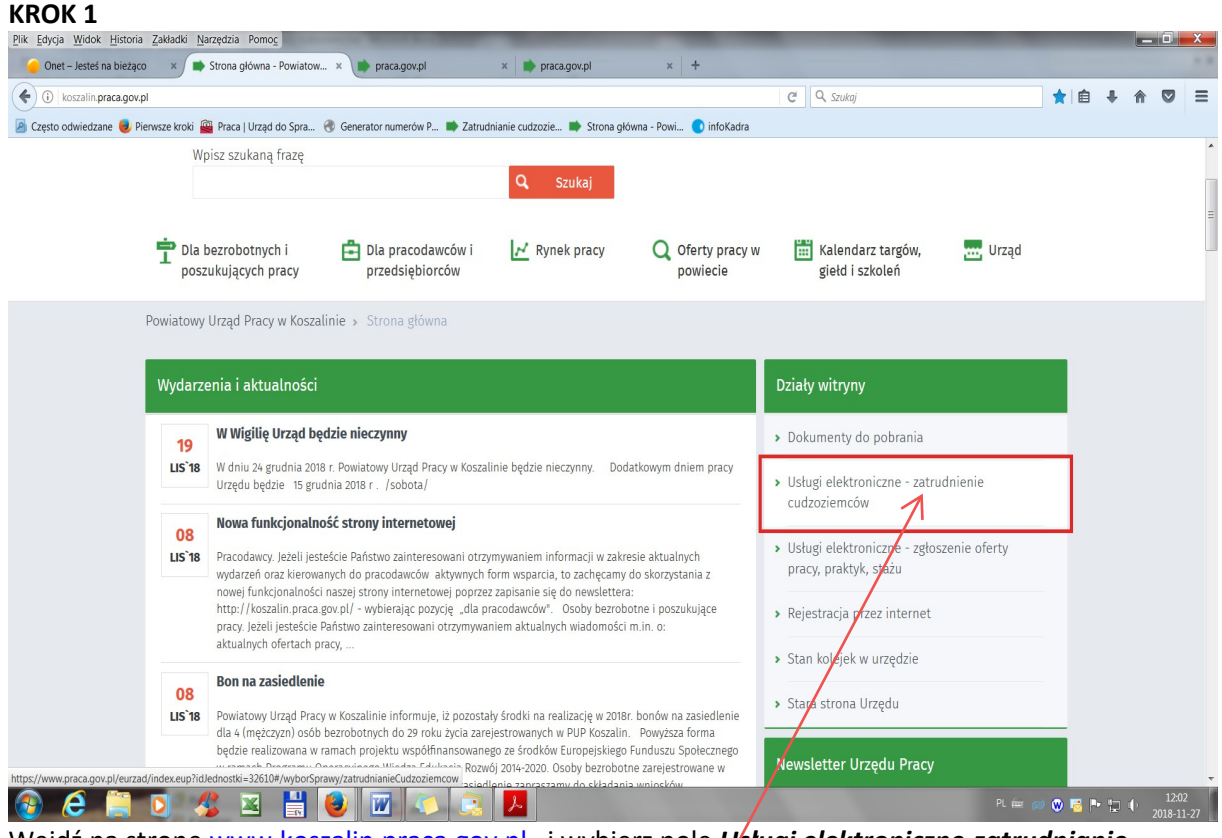

Wejdź na stronę [www.koszalin.praca.gov.pl](http://www.koszalin.praca.gov.pl/) i wybierz pole *Usługi elektroniczne-zatrudnianie cudzoziemców.* Po kliknięciu w to pole zostaniesz przeniesiony na stronę internetową Portalu Publicznych Służb Zatrudnienia www.praca.gov.pl.

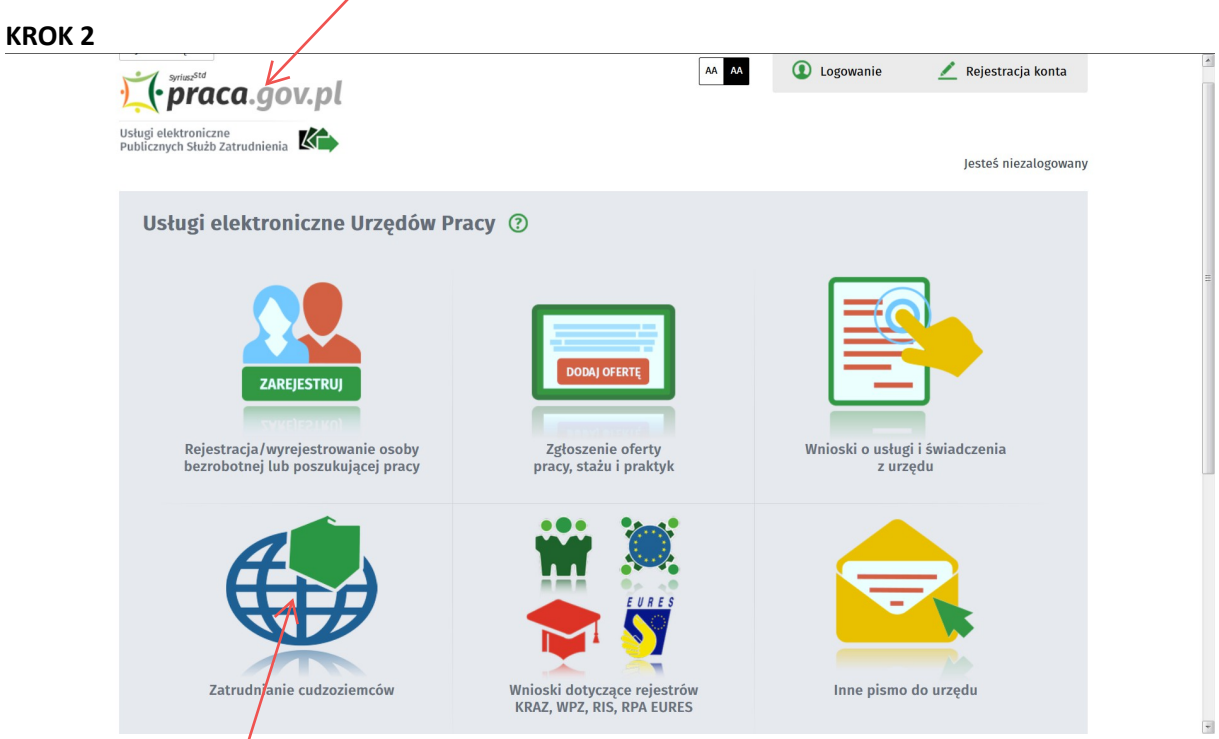

Chcąc korzystać z usług elektronicznych związanych z zatrudnieniem obcokrajowców należy kliknąć na pole *Zatrudnianie cudzoziemców*

#### **KROK 3**

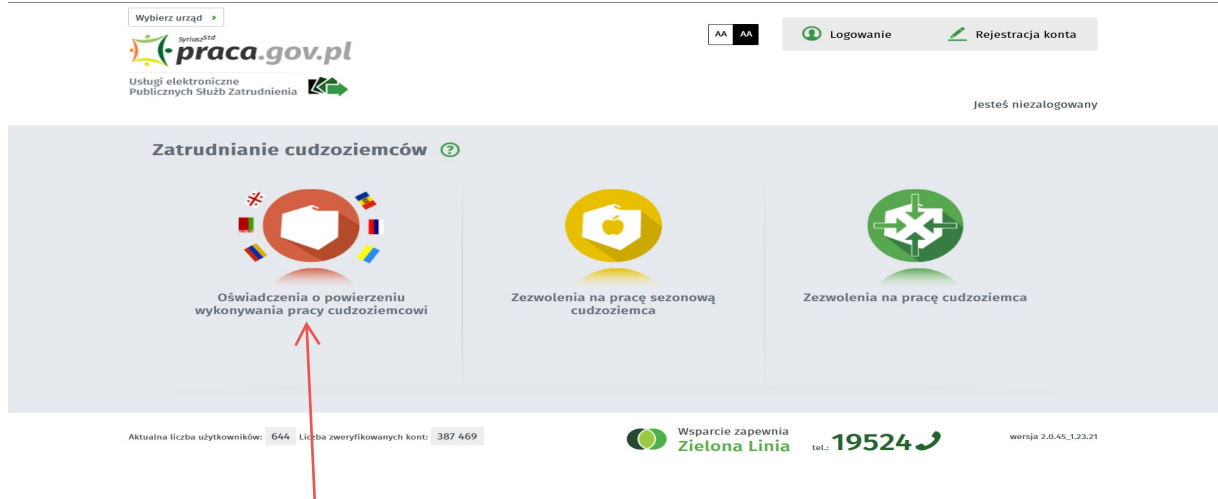

Jeżeli chcesz zarejestrować *Oświadczenia o powierzeniu wykonywania pracy cudzoziemcowi* wybierz przycisk o tej nazwie.

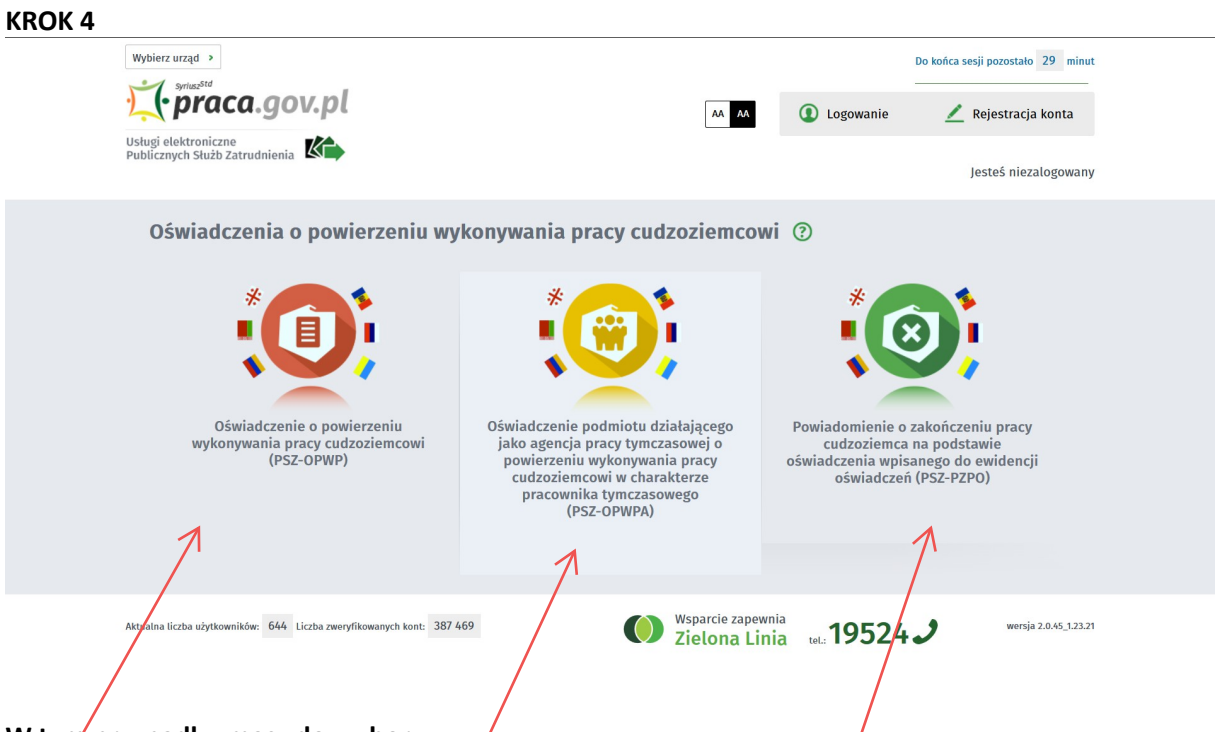

#### **W tym przypadku masz do wyboru:**

1. Jeżeli jesteś osobą fizyczną, osobą fizyczną prowadzącą działalność gospodarczą lub innym podmiotem, który chce zatrudnić cudzoziemców na własne potrzeby należy wybrać *Oświadczenie o powierzeniu wykonywania pracy cudzoziemcowi (PSZ-OPWP)* 

2. Jeżeli jesteś agencją pracy tymczasowej, która chce zatrudnić cudzoziemców na potrzeby innego podmiotu (pracodawcy użytkownika), należy wybrać *Oświadczenie podmiotu działającego jako agencja pracy tymczasowej o powierzeniu wykonywania pracy cudzoziemcowi w charakterze pracownika tymczasowego (PSZ-OPWPA)*

3. Jeżeli chcesz przesłać informacje o zakończeniu pracy przez cudzoziemca, należy wybrać *Powiadomienie o zakończeniu pracy cudzoziemca na podstawie oświadczenia wpisanego do ewidencji oświadczeń (PSZ-PZPO)*

**1. Wypełnianie oświadczenia** *o powierzeniu wykonywania pracy cudzoziemcowi formie elektronicznej (na przykładzie* **osób fizycznych, osób fizycznych prowadzących działalność gospodarczą lub innym podmiotów, które chcą zatrudnić cudzoziemców na własne potrzeby).**

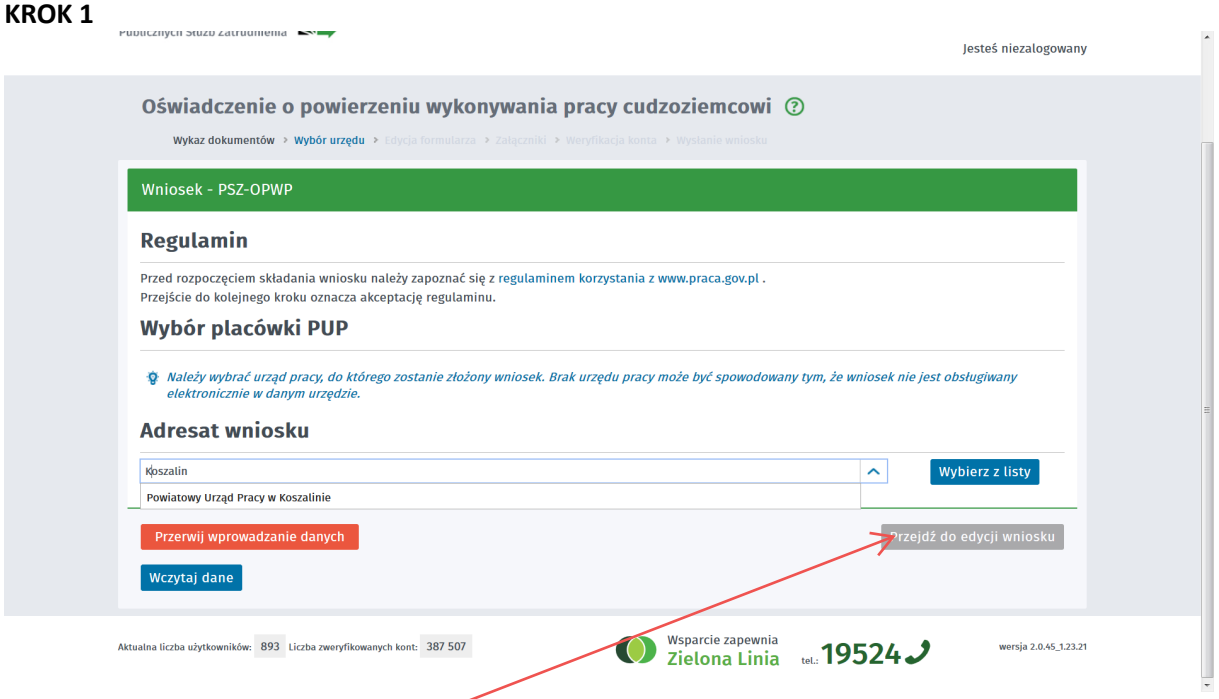

Adresat wniosku **-** wpisz lub wybierz z listy Powiatowy Urząd Pracy w Koszalinie **,** następnie wybierz przycisk *Przejdź do edycji wniosku*

 $\overline{\phantom{a}}$ 

#### **KROK 2**

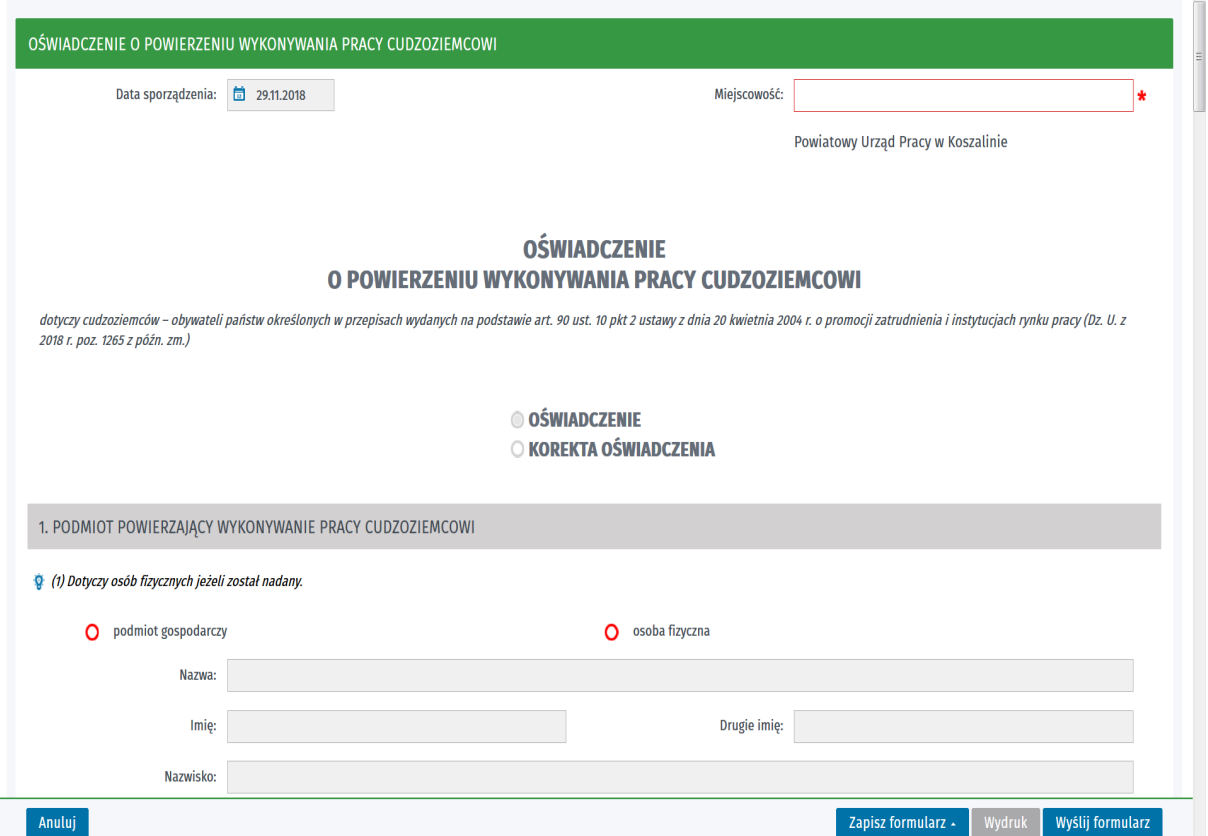

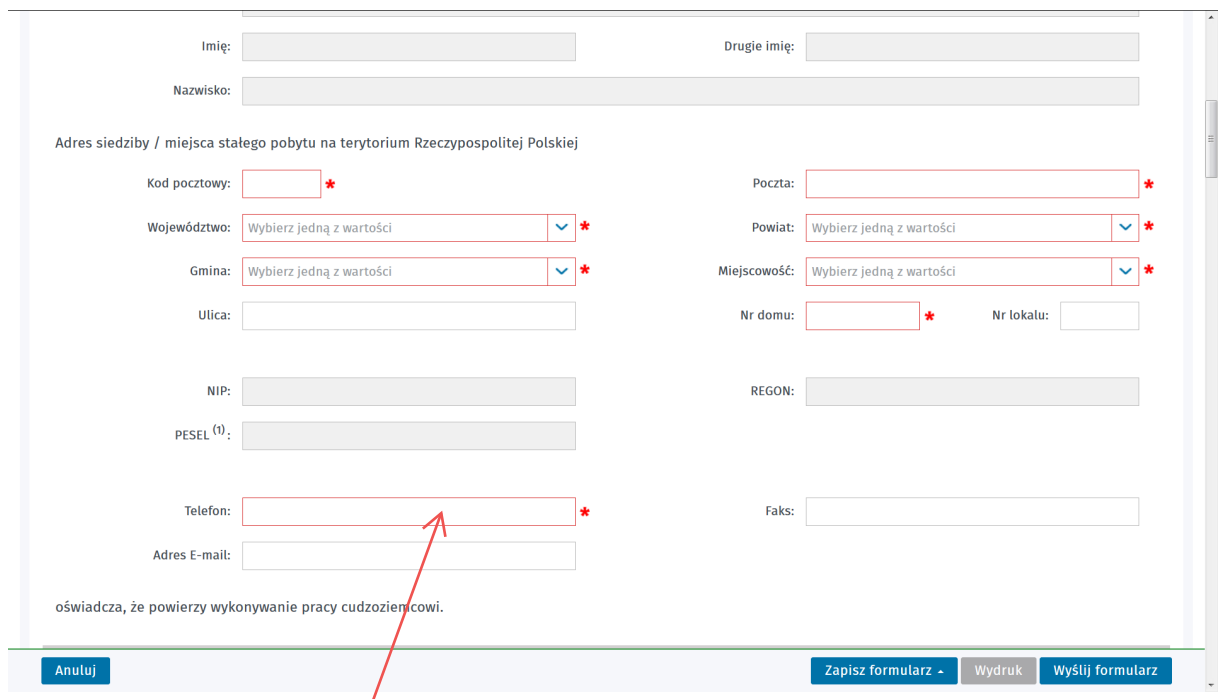

**1. Należy** dokonać wyboru czy jest to nowe oświadczenie czy tez korekta do wcześniej złożonego oświadczenia.

**2. Wypełnianie oświadczenia** – na czerwono zaznaczono obowiązkowe pola, które należy uzupełnić**.** 

Dane dotyczące podmiotu powierzającego wykonywanie pracy cudzoziemcowi:

1) **Podmiot gospodarczy –** zaznacza m.in. osoba fizyczna prowadząca działalność gospodarczą, spółdzielnie, spółki osobowe, spółki kapitałowe, itp.

W przypadku wybrania "**podmiot gospodarczy**" nie będą aktywne pola: "**imię**", "**drugie imię**", "**nazwisko**", "**PESEL**"

2) **Osoba fizyczna –** zaznacza osoba fizyczna nieprowadząca działalności gospodarczej (czyli np. Jan Kowalski, który chce zatrudnić cudzoziemca np. do opieki nad chorą mamą). W przypadku wybrania "osoba fizyczna" nie będą aktywne pola: "nazwa", "NIP"

3) "**Nazwa**" (nie dotyczy osób fizycznych) - należy wpisać pełna nazwę podmiotu gospodarczego. Przypominamy: W przypadku osób fizycznych prowadzących działalność gospodarczą jest to nazwa firmy oraz imię i nazwisko właściciela.

4) **Imię** (nie dotyczy podmiotów gospodarczych) - należy wpisać imię osoby fizycznej.

5) **Drugie imię** (nie dotyczy podmiotów gospodarczych) - należy wpisać drugie imię osoby fizycznej – jeżeli posiada.

6) **Nazwisko** (nie dotyczy podmiotów gospodarczych) - należy wpisać nazwisko osoby fizycznej.

7) **Kod pocztowy** – w przypadku osoby fizycznej – należy wpisać kod pocztowy miejsca stałego pobytu, w przypadku podmiotu gospodarczego - należy wpisać kod pocztowy siedziby.

8) **Poczta** – uzupełnia się automatycznie po wpisaniu kodu pocztowego.

9) **Województwo** - uzupełnia się automatycznie po wpisaniu kodu pocztowego.

10) **Powiat** - uzupełnia się automatycznie po wpisaniu kodu pocztowego.

11) **Gmina** - uzupełnia się automatycznie po wpisaniu kodu pocztowego.

12) **Miejscowość** - uzupełnia się automatycznie po wpisaniu kodu pocztowego jako nazwa gminy, jednak można wybrać z listy rozwijalnej właściwe.

13) **Ulica** – należy odpowiednio uzupełnić. W przypadku gdy w miejscowości nie ma ulic należy pozostawić pole puste).

14) **Nr domu** – pole obowiązkowe.

15) **Nr lokalu** – w przypadku braku należy pozostawić puste pole.

16) **NIP** (nie dotyczy osób fizycznych) - należy uzupełnić NIP podmiotu gospodarczego.

17) **REGON** (nie dotyczy osób fizycznych) – należy uzupełnić REGON podmiotu gospodarczego.

18) **PESEL** (nie dotyczy podmiotów gospodarczych) – należy uzupełnić PESEL osoby fizycznej.

19) **Telefon** – pole obowiązkowe.

20) **FAX** – pole nieobowiązkowe.

21) **Adres e-mail** – pole nieobowiązkowe, jednak może ułatwić kontakt z podmiotem składającym oświadczenie.

#### **2. Informacje dotyczące cudzoziemca**

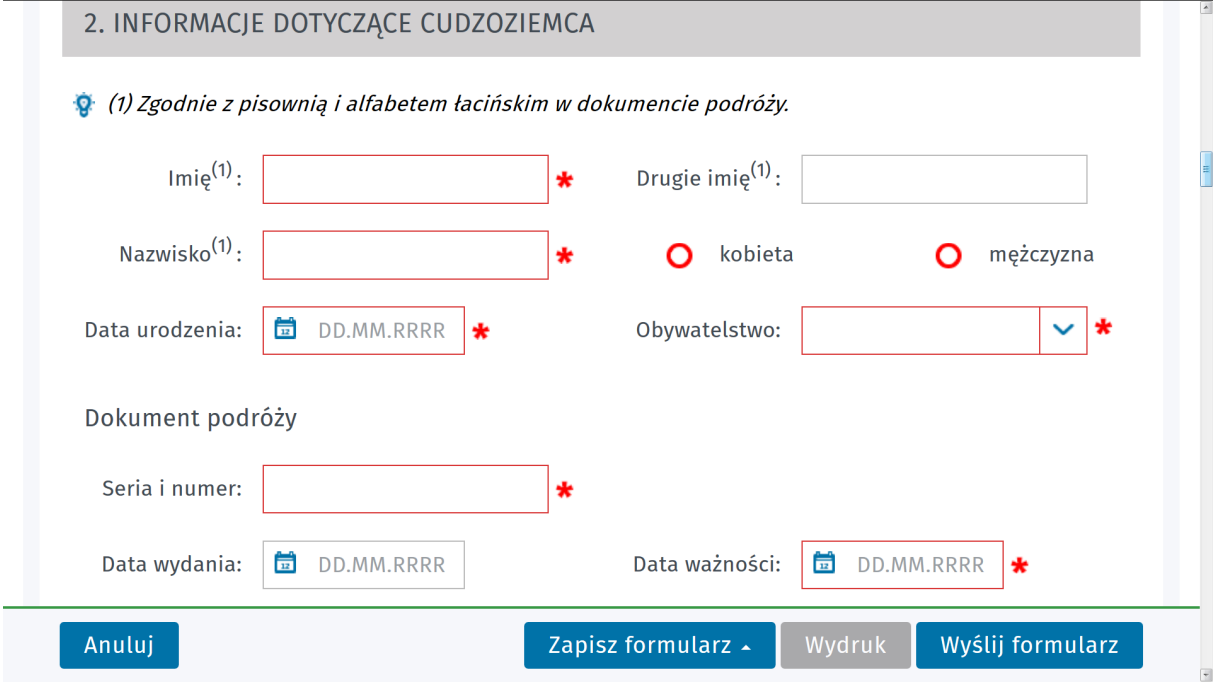

### **UWAGA: Dane należy uzupełnić zgodnie z pisownią i alfabetem łacińskim. Dane te znajdują się w dokumencie podróży cudzoziemca.**

1) **Imię -** należy wpisać imię cudzoziemca.

2) **Drugie imię -** należy wpisać drugie imię cudzoziemca – jeżeli posiada.

3) **Nazwisko -** należy wpisać nazwisko cudzoziemca.

4) **Płeć –** należy wybrać Kobieta lub Mężczyzna.

5) **Data urodzenia –** należy wpisać datę urodzenia cudzoziemca.

6) **Obywatelstwo –** należy wybrać z listy rozwijalnej **– Armenia, Białoruś, Gruzja, Mołdawia, Rosja, Ukraina.** 

#### **Dokument podróży**

7) **Seria i numer –** należy uzupełnić zgodnie z danymi w dokumencie podróży (w paszporcie)

8) **Data wydania -** należy uzupełnić zgodnie z danymi w dokumencie podróży (w paszporcie)

9) **Data ważności -** należy uzupełnić zgodnie z danymi w dokumencie podróży (w paszporcie)

#### **3. informacje dotyczące pracy powierzonej cudzoziemcowi**

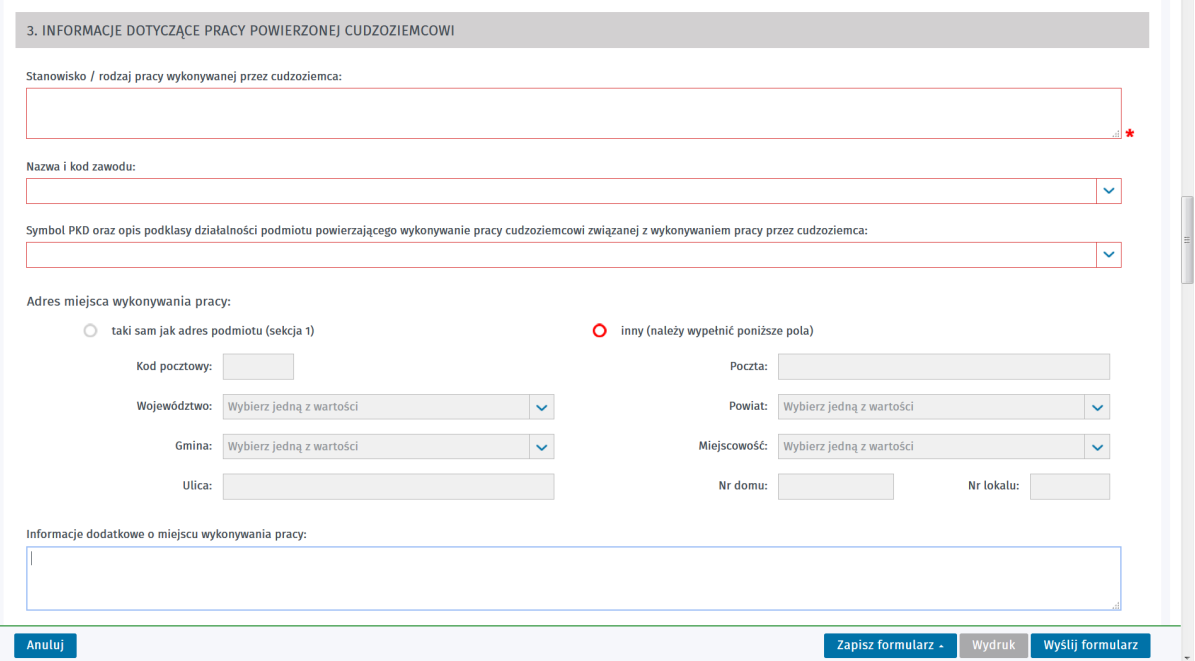

1) **Stanowisko/rodzaj pracy wykonywanej przez cudzoziemca –** należy wskazać nazwę stanowiska albo zamieścić jego opis.

2) **Nazwa i kod zawodu –** lista rozwijalna. W przypadku gdy danego zawodu nie można odszukać w słowniku listy rozwijanej pełen wykaz i opis zawodów można znaleźć [http://psz.praca.gov.pl/rynek-pracy/bazy-danych/klasyfikacja-zawodow-i-specjalnosci/wyszukiwarka](http://psz.praca.gov.pl/rynek-pracy/bazy-danych/klasyfikacja-zawodow-i-specjalnosci/wyszukiwarka-opisow-zawodow)[opisow-zawodow.](http://psz.praca.gov.pl/rynek-pracy/bazy-danych/klasyfikacja-zawodow-i-specjalnosci/wyszukiwarka-opisow-zawodow)

3) **Symbol PKD oraz opis podklasy działalności podmiotu powierzającego wykonywanie pracy cudzoziemcowi związanej z wykonywaniem pracy przez cudzoziemca** – z listy rozwijanej należy wybrać i zaznaczyć właściwy symbol PKD.

UWAGA - opis podklas działalności, dla których nie jest możliwe zarejestrowanie oświadczenia o powierzeniu wykonywania pracy cudzoziemcowi znajduje się w *Rozporządzeniu Ministra Rodziny, Pracy i Polityki Społecznej z dnia 8 grudnia 2017 r. w sprawie podklas działalności według Polskiej Klasyfikacji Działalności (PKD), w których wydawane są zezwolenia na pracę sezonową cudzoziemca* (Dz.U. z 2017 r. poz. 2348). Z dokumentem tym można zapoznać się pod adresem

[http://koszalin.praca.gov.pl/dla-pracodawcow-i-przedsiebiorcow/zatrudnianie-](http://koszalin.praca.gov.pl/dla-pracodawcow-i-przedsiebiorcow/zatrudnianie-cudzoziemcow/zatrudnienie-obywateli-panstw-trzecich-w-polsce)

[cudzoziemcow/zatrudnienie-obywateli-panstw-trzecich-w-polsce](http://koszalin.praca.gov.pl/dla-pracodawcow-i-przedsiebiorcow/zatrudnianie-cudzoziemcow/zatrudnienie-obywateli-panstw-trzecich-w-polsce) (4 pozycja w dolnej części strony) W takim przypadku właściwą procedurą umożliwiającą zatrudnienie obcokrajowca będzie złożenie wniosku o wydanie zezwolenia na pracę sezonową dla cudzoziemca.

4) **Adres** miejsca wykonywania pracy.

a) Jeżeli adres jest taki sam jak adres podmiotu (sekcja I) **–** nie wypełniamy danych adresowych.

- b) Jeżeliadres jest inny (należy wypełnić poniższe pola):
- **- Kod pocztowy**  w przypadku osoby fizycznej należy wpisać właściwy kod pocztowy miejsca wykonywania pracy.
- **- Poczta**  uzupełnia się automatycznie po wpisaniu kodu pocztowego.
- **- Województwo**  uzupełnia się automatycznie po wpisaniu kodu pocztowego.
- **- Powiat**  uzupełnia się automatycznie po wpisaniu kodu pocztowego.
- **- Gmina**  uzupełnia się automatycznie po wpisaniu kodu pocztowego.
- **- Miejscowość**  uzupełnia się automatycznie po wpisaniu kodu pocztowego jako nazwa gminy, jednak można wybrać z listy rozwijalnej właściwe.
- **- Ulica**  należy odpowiednio uzupełnić, w przypadku gdy w miejscowości nie ma ulic należy pozostawić pole puste).
- **- Nr domu**  należy odpowiednio uzupełnić.
- **Nr lokalu**  w przypadku braku należy pozostawić puste pole.

c) **Informacje dodatkowe o miejscu wykonywania pracy** (pole opcjonalne) **-** w przypadku gdy praca będzie wykonywana np. w delegacji należy dodatkowo wskazać, że ze względu na charakter firmy (np. firma budowlana) praca będzie wykonywana w miejscach zgodnych ze zleceniami robót otrzymanych przez pracodawcę.

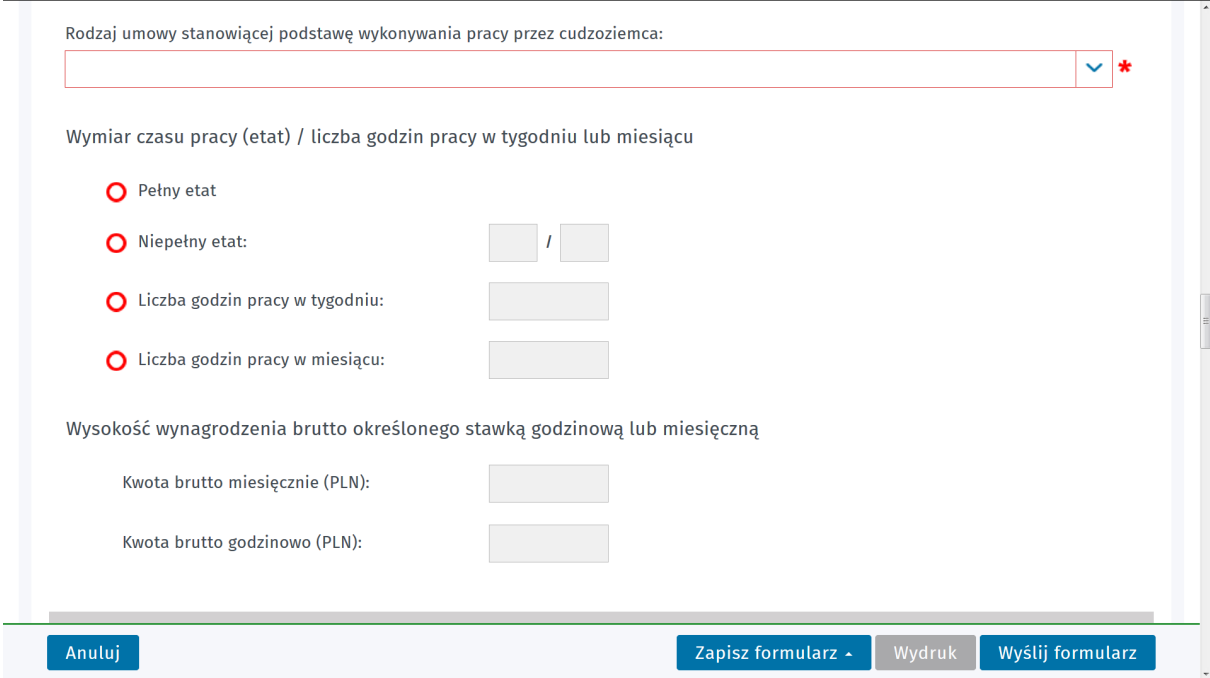

5) **Rodzaj umowy** stanowiącej podstawę wykonywania pracy przez cudzoziemca – należy wybrać właściwe z listy rozwijalnej: kontrakt menadżerski**,** mianowanie, nie dotyczy, powołanie, praktyka absolwencka, praktyka studencka, spółdzielcza umowa o pracę, umowa agencyjna, umowa o dzieło, umowa o pracę przy zbiorach. Po wybraniu **więcej wyników** ukaże się kolejna lista rozwijalna zawierająca: umowa o pracę na czas nieokreślony, umowa o pracę na czas określony, umowa o prace na okres próbny, umowa o pracę w zastępstwie, umowa zlecenie / umowa oświadczeniu usług, wybór**.** 

6) **Wymiar czasu pracy (etat) / liczba godzin pracy w tygodniu lub miesiącu -** należy zaznaczyć właściwe w odniesieniu do wybranego rodzaju umowy**:** 

**a) Pełny etat –** po wybraniu należy dodatkowo uzupełnić tylko **Kwotę brutto miesięcznie (PLN).** 

**b) Niepełny etat** – po wybraniu należy uzupełnić wymiar etatu oraz dodatkowo uzupełnić **Kwotę brutto miesięcznie (PLN).**

**c) Liczba godzin pracy w tygodniu –** należy wpisać liczbę godzin pracy w tygodniu oraz dodatkowo uzupełnić **Kwotę brutto godzinową.** 

**d) Liczby godzin pracy w miesiącu -** należy wpisać liczbę godzin pracy w miesiącu oraz dodatkowo uzupełnić **Kwotę brutto godzinową.** 

7) **Wysokość wynagrodzenia brutto określonego stawką godzinową lub miesięczną a) Kwota brutto miesięcznie (PLN)** – należy uzupełnić jeżeli wybrano: **Pełny etat** lub **Niepełny etat.** 

*b) Kwota brutto godzinowa (PLN)* **–** należy uzupełnić jeżeli wybrano: **Liczbę godzin pracy w tygodniu**  lub **Liczby godzin pracy w miesiącu.** 

#### **4. Okresy na jakie podmiot powierzający powierzy wykonywanie pracy cudzoziemcowi**

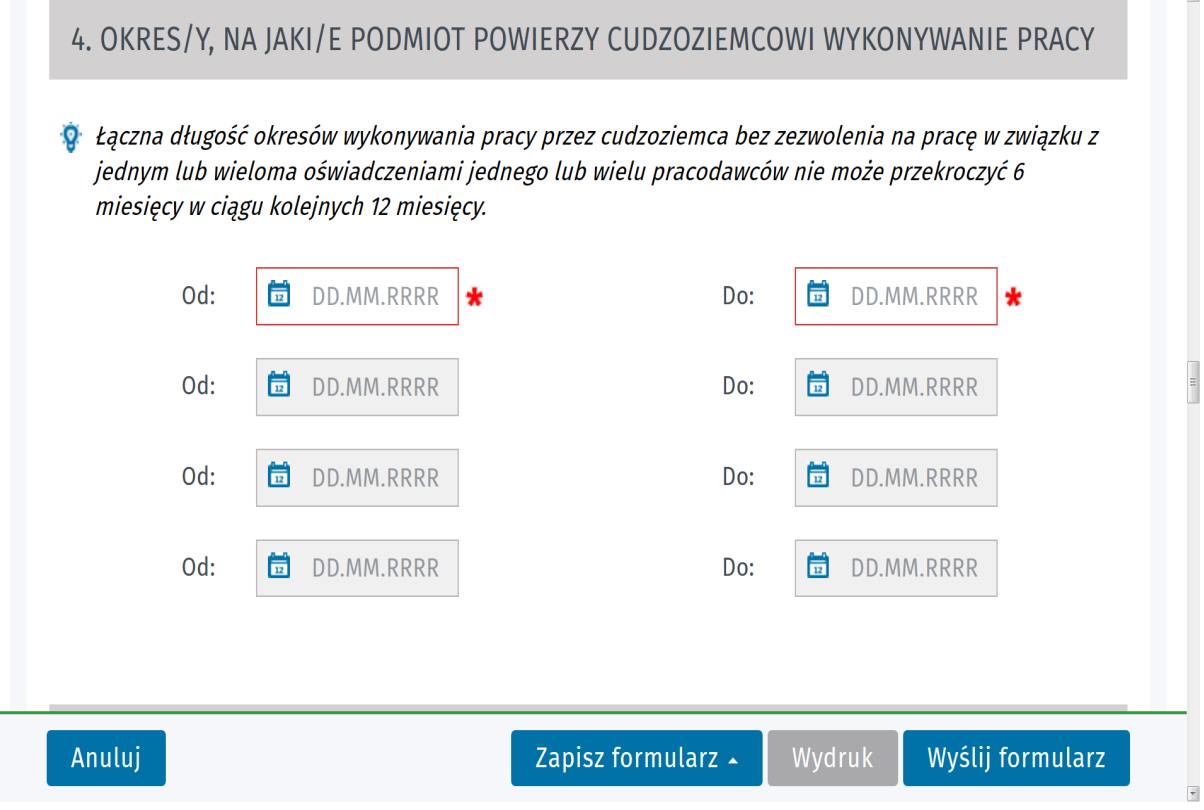

 *1) Od … do* **–** należy odpowiednio uzupełnić (przynajmniej jeden okres).

UWAGA - Łączna długość okresów wykonywania pracy przez cudzoziemca bez zezwolenia na pracę w związku z jednym lub wieloma oświadczeniami jednego lub wielu pracodawców nie może przekroczyć 180 dni w ciągu kolejnych 12 miesięcy.

### **5. Wiza / Karta pobytu**

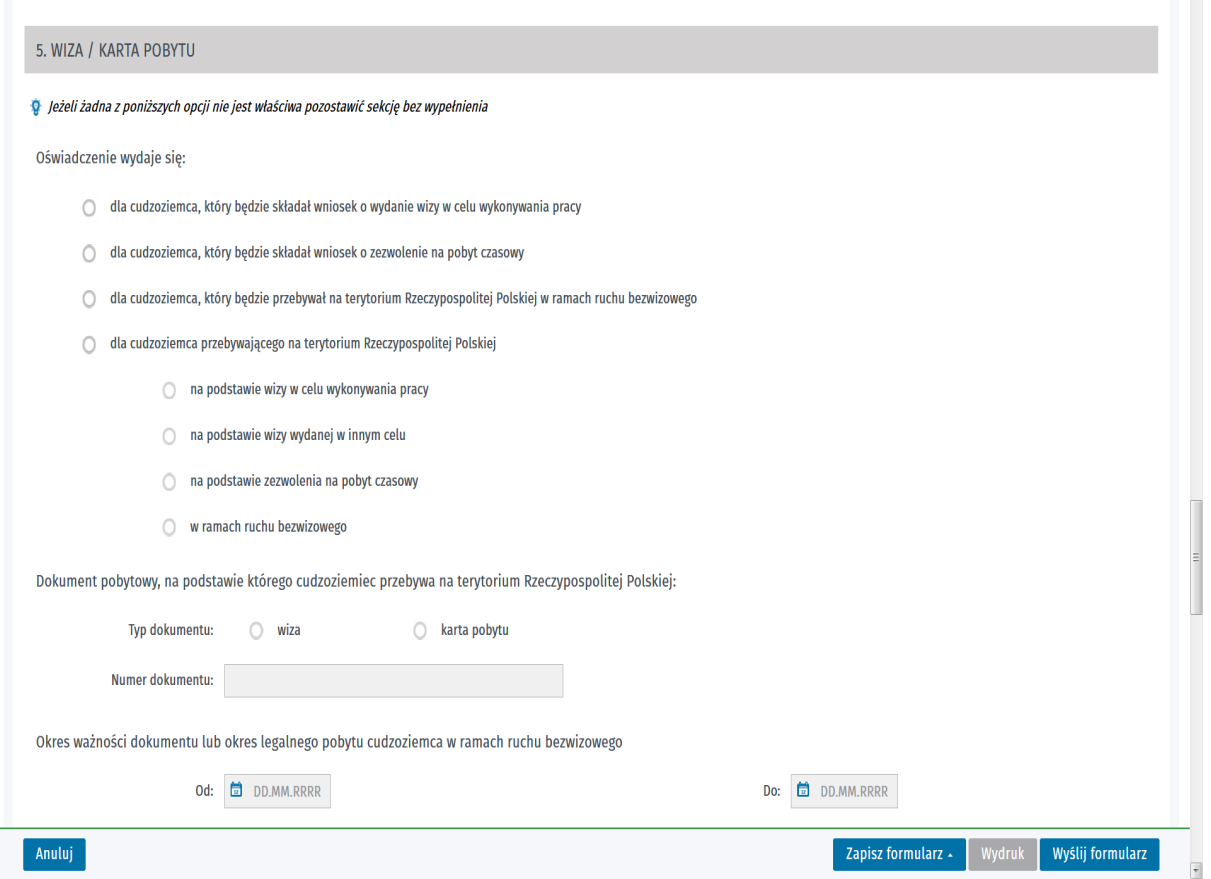

#### **Oświadczenie wydaje się:**

1) **dla cudzoziemca, który będzie składał wniosek o wydanie wizy w celu wykonywania pracy –** a więc znajdującego się poza terytorium Rzeczpospolitej Polskiej – przy określaniu daty zatrudnienia proszę wziąć pod uwagę okres oczekiwania na wizę,

#### 2) **dla cudzoziemca, który będzie składał wniosek o zezwolenie na pobyt czasowy,**

3) **dla cudzoziemca, który będzie przebywał na terytorium Rzeczypospolitej Polskiej w ramach ruchu bezwizowego –** a więc znajdującego się poza terytorium Rzeczpospolitej Polskiej,

#### 4) **dla cudzoziemca przebywającego na terytorium Rzeczypospolitej Polskiej,**

a) **na podstawie wizy w celu wykonywania pracy –** np. wiza nr 05,

b) **na podstawie wizy wydanej w innym celu** – uwaga nie jest możliwe wykonywanie pracy na podstawie wizy Schengen lub wizy krajowej wydanej w celu turystycznym (01); korzystania z ochrony czasowej (20); przyjazdu ze względów humanitarnych, ze względu na interes państwa lub zobowiązania międzynarodowe (21),

c) **na podstawie zezwolenia na pobyt czasowy** – uwaga nie uprawnia do wykonywania pracy zezwolenie na pobyt czasowy udzielone na podstawie art. 181 ust. 1 ustawy z dnia 12 grudnia 2013 r. o cudzoziemcach, tj. ze względu na okoliczności wymagające krótkotrwałego pobytu cudzoziemca na terytorium Polski,

d) **w ramach ruchu bezwizowego –** cudzoziemiec musi posiadać paszport biometryczny,

5) **Dokument pobytowy, na podstawie którego cudzoziemiec przebywa na terytorium Rzeczypospolitej Polskiej:** 

a) **Typ dokumentu** – pole nieaktywne (uzupełnia się samo w zależności od wyboru dokonanego w pkt 5 – dla cudzoziemca przebywającego na terytorium RP.

- wiza,

- karta pobytu.

b) **Numer dokumentu** – pole obowiązkowe – należy uzupełnić numer dokumentu na podstawie, którego cudzoziemiec przebywa lub będzie przebywał w Polsce:

- w przypadku **wizy w celu wykonywania pracy lub wydanej w innym celu** – należy wpisać nr wizy,

- w przypadku **zezwolenia na pobyt czasowy** – należy wpisać nr karty pobytu,

- w przypadku **ruchu bezwizowego** – pole nieaktywne.

**6) Okres ważności dokumentu lub okres legalnego pobytu cudzoziemca w ramach ruchu bezwizowego** – należy podać odpowiedni okres (od – do):

a) **w przypadku dokumentu pobytowego np. wizy lub karty pobytu –** należy podać okres jej ważności,

b) **w przypadku ruchu wizowego –** okres w jakim cudzoziemiec może legalnie przebywać w Rzeczypospolitej Polskiej w ramach ruchu bezwizowego.

### **6. Oświadczenie i załączniki**

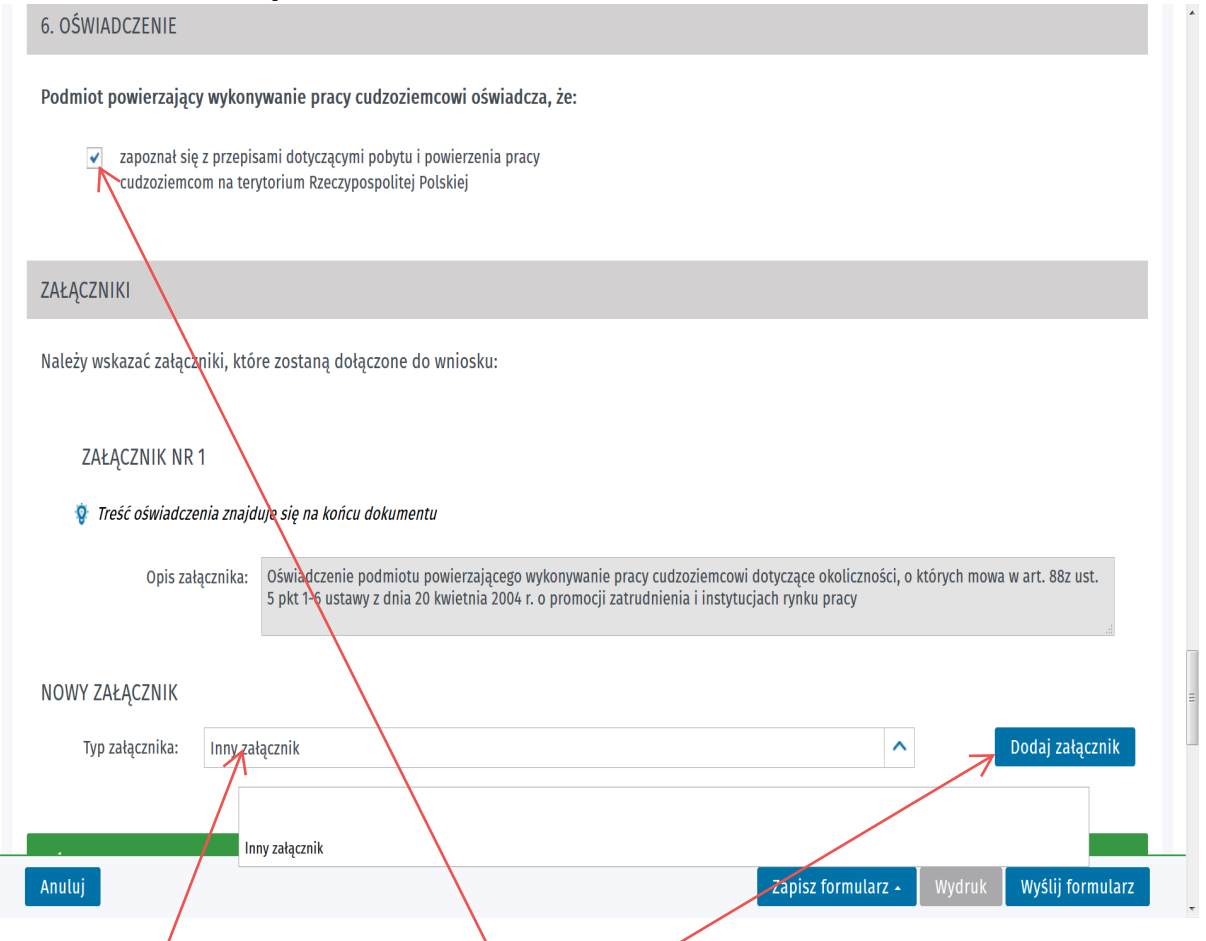

1) Należy obowiązkowo zaznaczyć pole zapoznał się z przepisami dotyczącymi pobytu i powierzenia **pracy cudzoziemcom na terytorium Rzeczypospolitej Polskiej** i dalej w celu rozpoczęcia dodawania załączników wybrać przycisk *Dodaj załącznik*.

2) Przycisk ten zacznie być aktywny jeżeli jako "Typ załącznika" w polu rozwijanym zostanie wskazany **"inny załącznik"**

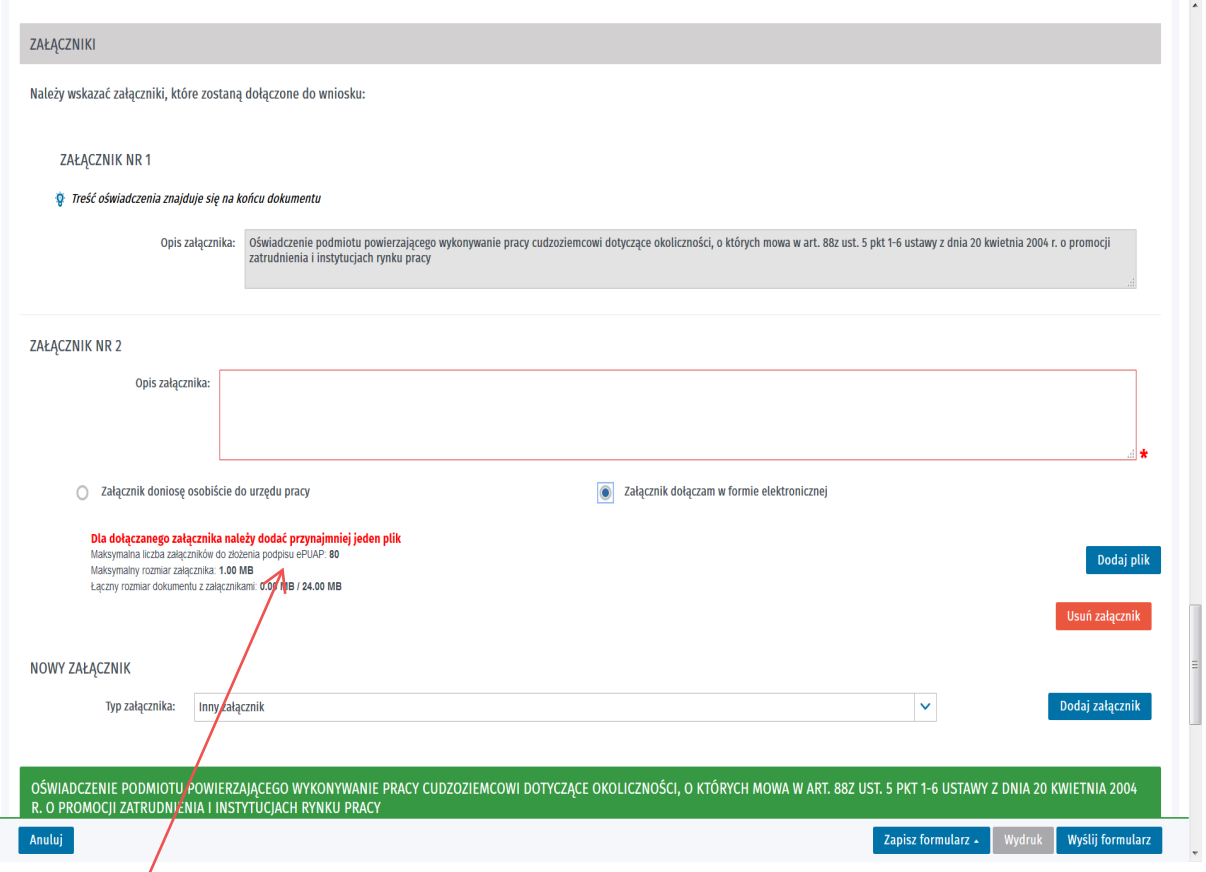

3) Załączniki należy przesłać w formie elektronicznej, ewentualnie można osobiście dostarczyć do PUP w Koszalinie.

4) W przypadku wyboru opcji przesyłu elektronicznego skany wymaganych załączników zapisanych w formacie PDF lub JPG należy dołączyć do oświadczenia przed jego wysłaniem.

UWAGA **-** poprawne wysłanie załączników wymaga kontroli ich maksymalnego rozmiaru oraz ilości.

5) Wymagane załączniki:

a) skan dowodu osobistego lub dokumentu podróży lub innego ważnego dokumentu potwierdzającego tożsamość, jeżeli podmiotem powierzającym wykonywanie pracy jest osoba fizyczna (w tym właściciele i wspólnicy podmiotów z CEIDG). Jeżeli dokument tożsamości nie zawiera informacji o zameldowaniu, dodatkowo należy dołączyć stosowne zaświadczenie w tej sprawie,

b) skan paszportu cudzoziemca (jeśli cudzoziemiec już przebywa w Polsce, należy załączyć skany wszystkich wypełnionych stron paszportu, jeśli cudzoziemca nie ma w Polsce –wystarczy skan strony paszportu z danymi osobowymi cudzoziemca),

c) skan dowodu wpłaty lub wygenerowany elektronicznie dowód wpłaty (30 zł za złożenie jednego oświadczenia),

d) skan oświadczenia o niekaralności -oświadczenie o niekaralności podpisuje podmiot powierzający pracę, jeżeli dokument nie będzie podpisywany elektronicznie przez właściciela lub osoby wskazane w KRS,

e) skan oświadczenia o dopełnieniu obowiązków związanych z prowadzeniem działalności gospodarczej lub powierzeniu pracy,

Oświadczenie to podpisuje właściciel, lub organ uprawniony do reprezentacji oraz prokurenci (zgodnie z KRS)

W przypadku kiedy oświadczenie o powierzeniu wykonywania pracy cudzoziemcowi podpisane zostanie kwalifikowanym podpisem elektronicznym lub zaufanym profilem ePUAP przez osobę upoważnioną do działania w imieniu podmiotu, dodatkowo należy dołączyć oświadczenie w formie zeskanowanego dokumentu podpisanego przez właściciela lub osobę uprawnioną zgodnie z KRS.

f) skan upoważnienia, jeżeli w sprawie występuje pełnomocnik.

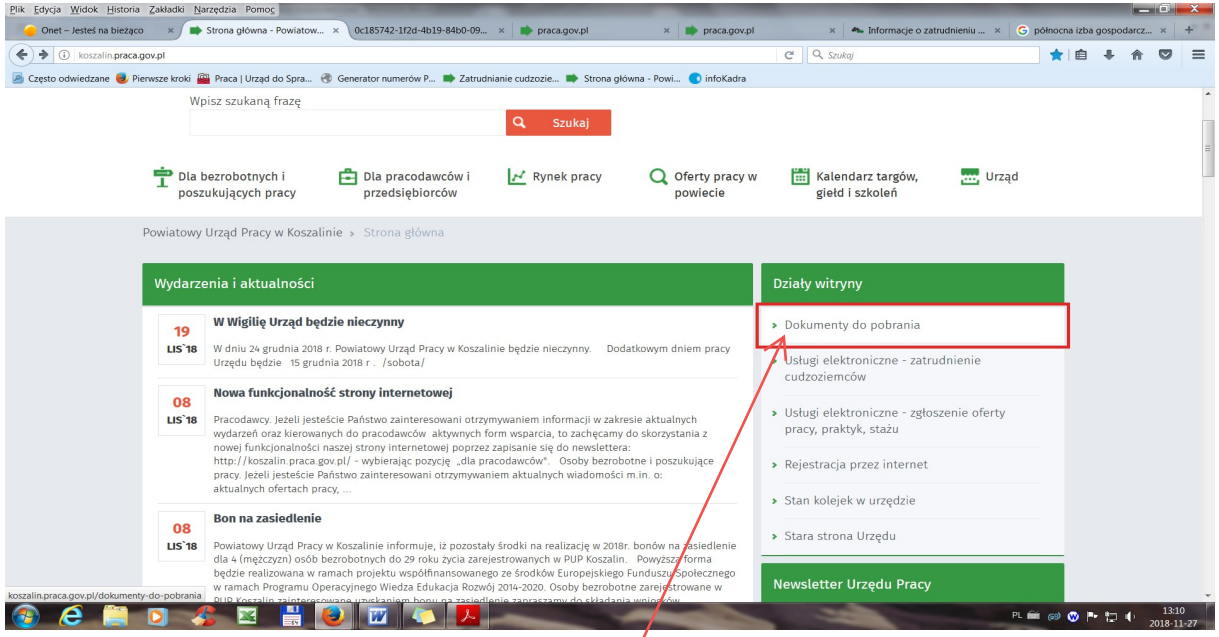

## 6) Aby pobrać wzory załączników wejdź na internetową stronę PUP w Koszalinie [www.koszalin.praca.gov.pl](http://www.koszalin.praca.gov.pl/) i wybierz pole "dokumenty do pobrania"

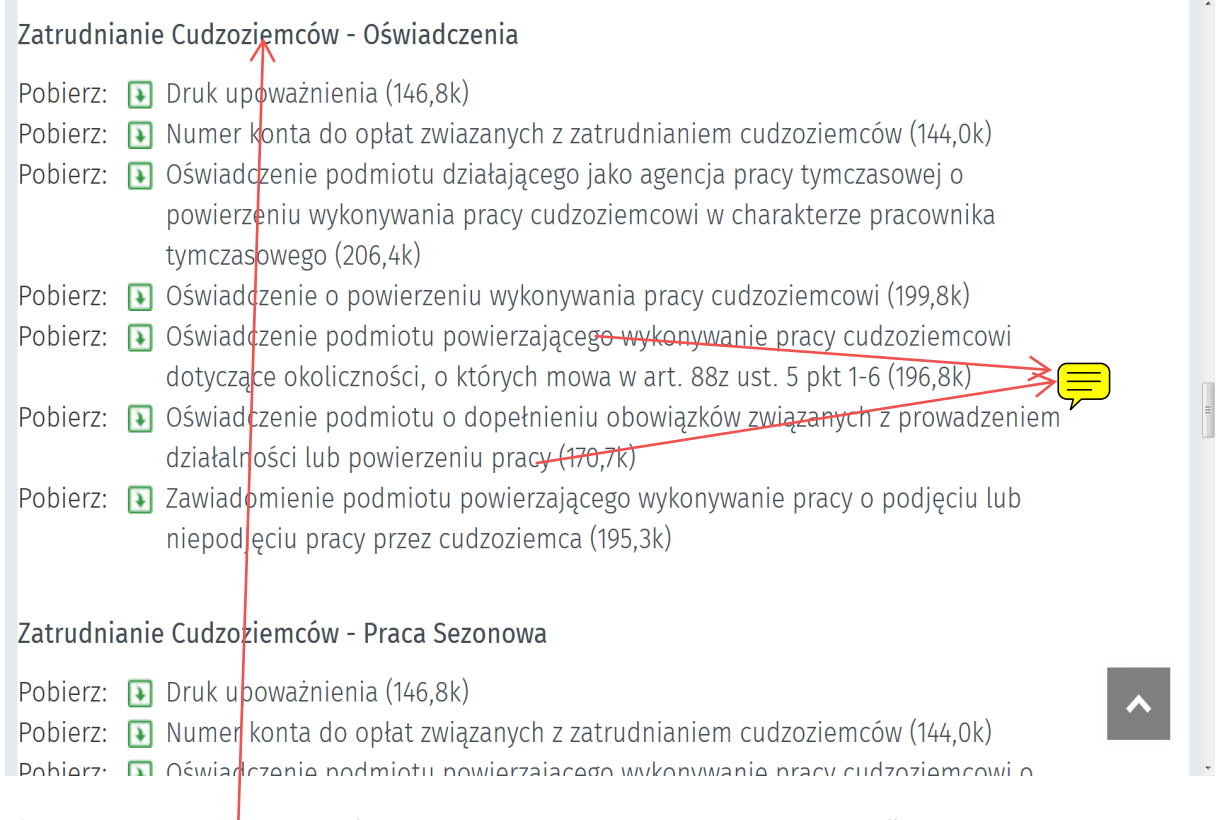

7) Druki te można pobrać z sekcji "Pracodawcy i przedsiębiorcy" i dalej "Zatrudnianie **Cudzoziemców – Oświadczenia".**

UWAGA! W przypadku braku wymaganych załączników PUP w Koszalinie będzie wzywał do uzupełnienia braków formalnych wniosku. W takiej sytuacji termin rejestracji oświadczenia o powierzeniu wykonywania pracy cudzoziemcowi ulegnie wydłużeniu gdyż liczony jest on od dnia złożenia kompletnego oświadczenia.

**7. Oświadczenie podmiotu powierzającego wykonywanie pracy cudzoziemcowi dotyczące okoliczności, o których mowa w art. 88z ust. 5 pkt 1-6 ustawy z dnia 20 kwietnia 2004 r. o promocji zatrudnienia i instytucjach rynku pracy , podpis wnioskodawcy**

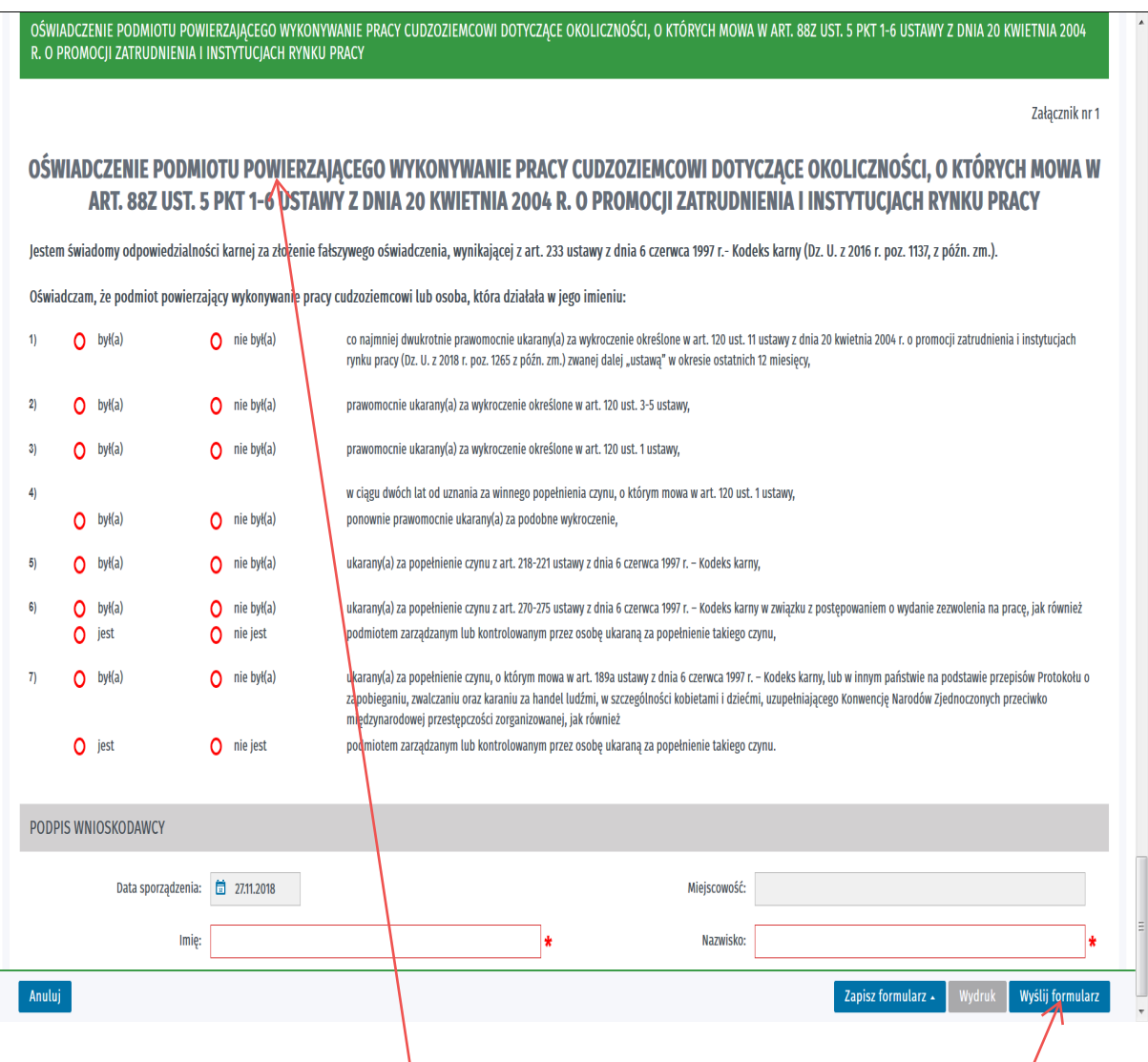

**UWAGA!** Prezentowany wzór oświadczenia podpisuje właściciel, lub organ uprawniony do reprezentacji oraz prokurenci (zgodnie z KRS)

W przypadku kiedy oświadczenie o powierzeniu wykonywania pracy cudzoziemcowi podpisane zostanie kwalifikowanym podpisem elektronicznym lub zaufanym profilem ePUAP przez osobę upoważnioną do działania w imieniu podmiotu, dodatkowo należy dołączyć prezentowany wzór oświadczenia w formie zeskanowanego dokumentu podpisanego przez właściciela lub osobę uprawnioną zgodnie z KRS.

1) Po uzupełnieniu wszystkich wymaganych danych należy wybrać przycisk *Wyślij formularz***,**  co przeniesie nas do okna Załączniki.

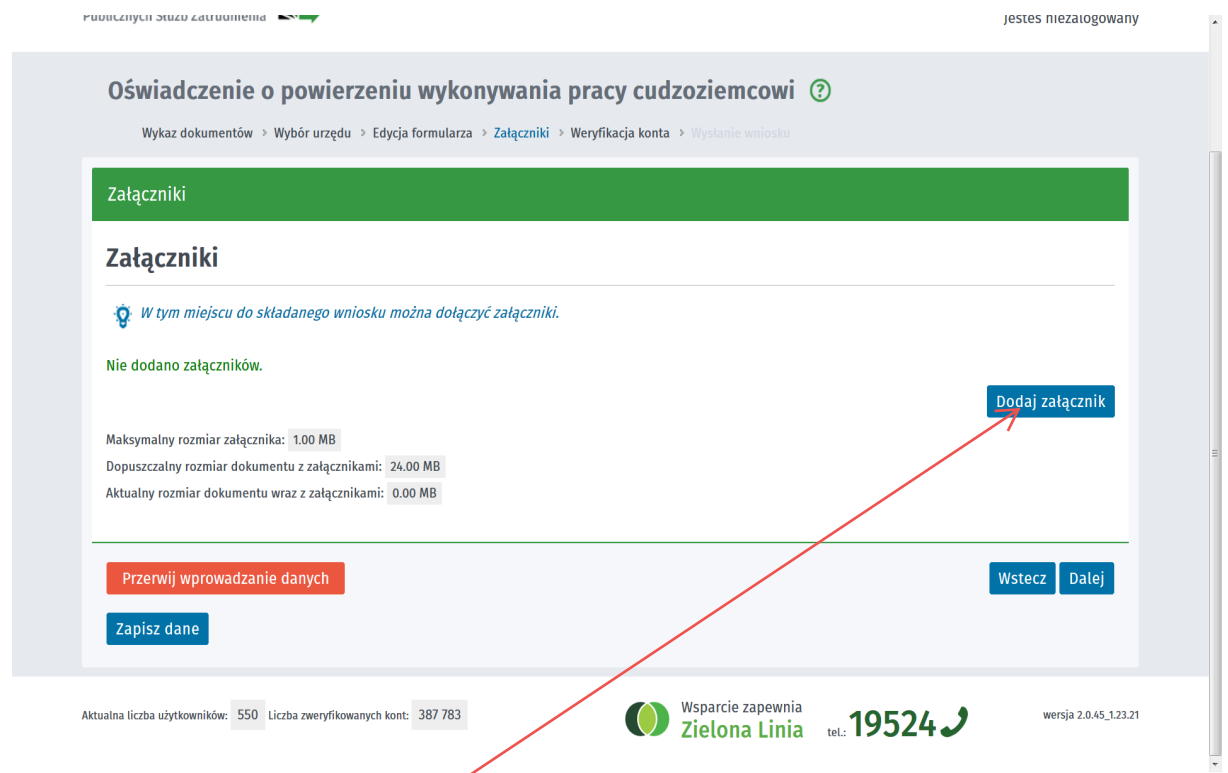

2) Jeżeli do wniosku nie zostały dołączone wszystkie wymagane załączniki to będzie to jeszcze możliwe na tym etapie jego składania.

### **8. Wysłanie formularza wniosku**

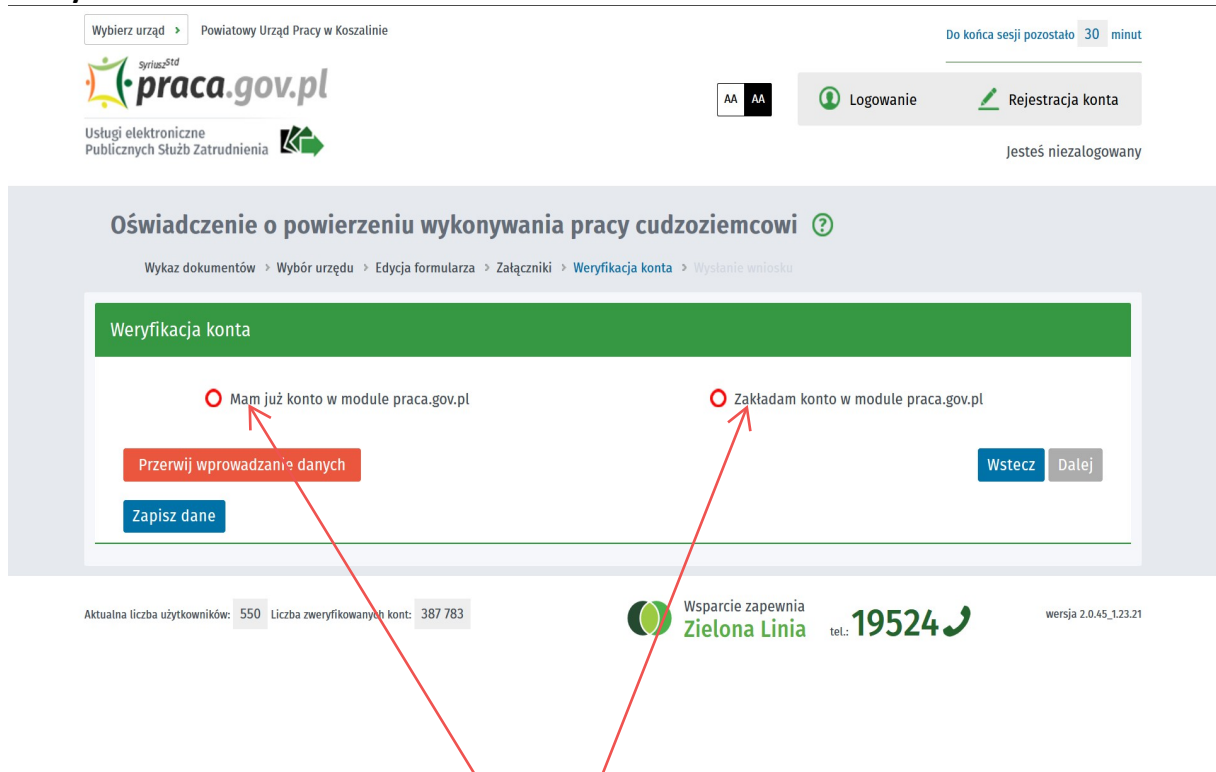

1) Wysłanie formularza wniosku wymaga zalogowania się na konto lub założenia nowego konta. W tym oknie możliwe jest więc wybranie dwóch opcji.

- a) **"Mam już konto w module praca.gov.pl<sup>»</sup>. w** miejscu tym możesz zalogować się do swojego konta.
- b) **"Zakładam konto w module praca.gov.pl** możesz założyć nowe konto**.**

#### **9.Założenie konta**

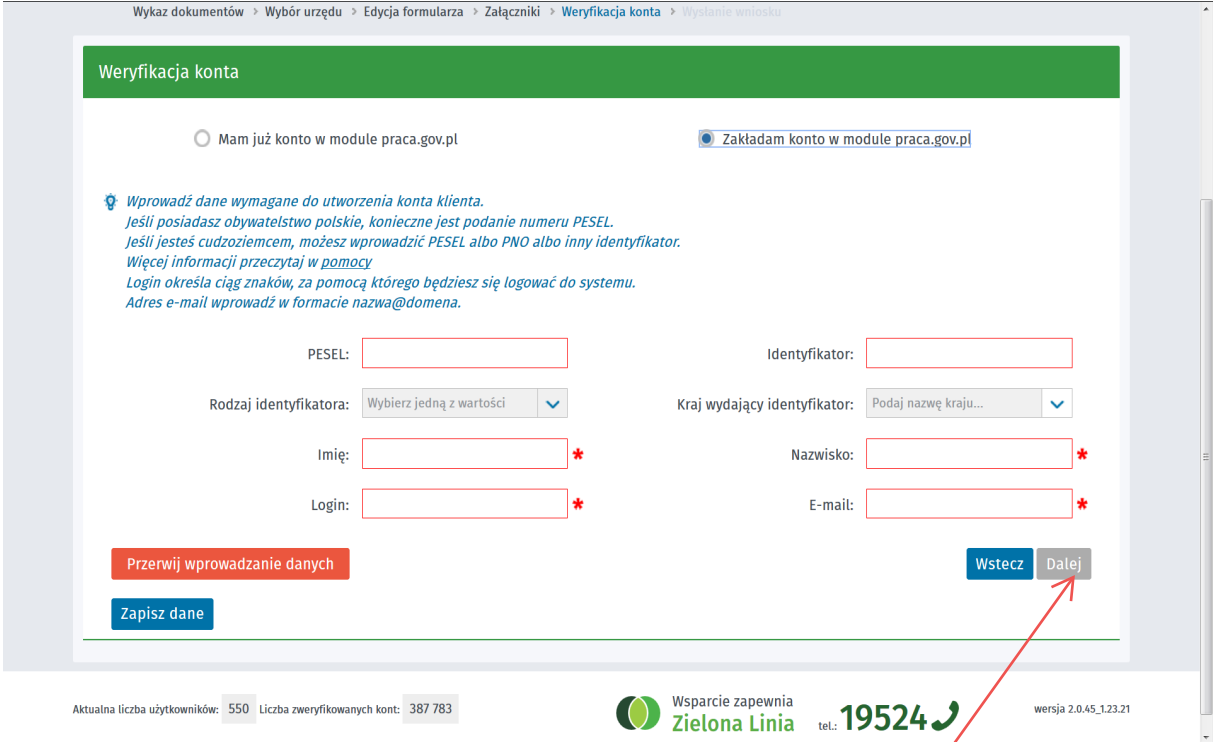

1) Do założenia konta potrzebujesz: **PESEL, imię, nazwisko, adres e-mail** oraz wybrany przez siebie **login.**

2) Po wypełnieniu wymaganych pól formularza uaktywni się przycisk *Dalej*

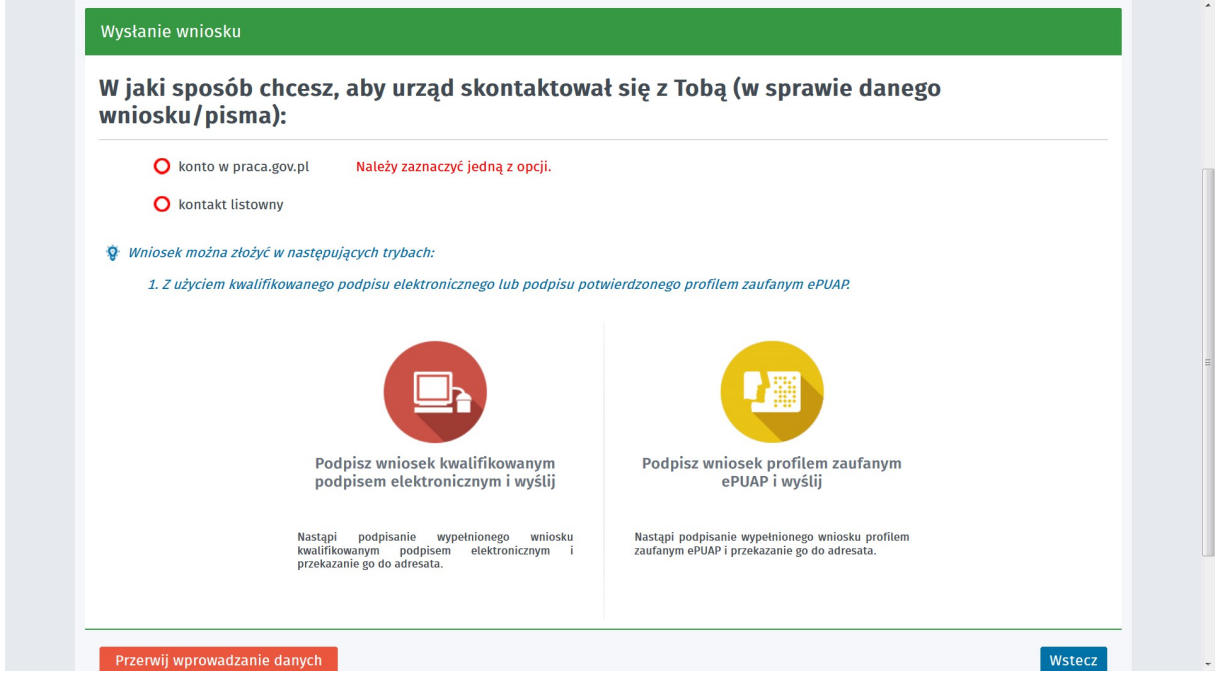

3) W oknie tym mamy możliwość wyboru trybu założenia konta jak również sposobu komunikacji z Powiatowym Urzędem Pracy w Koszalinie.

UWAGA! Dodatkowe informacje o sposobie założenia profilu zaufanego ePUAP można znaleźć na stronie internetowej:<https://obywatel.gov.pl/zaloz-profil-zaufany>

### **10. Założenie konta (sposób II)**

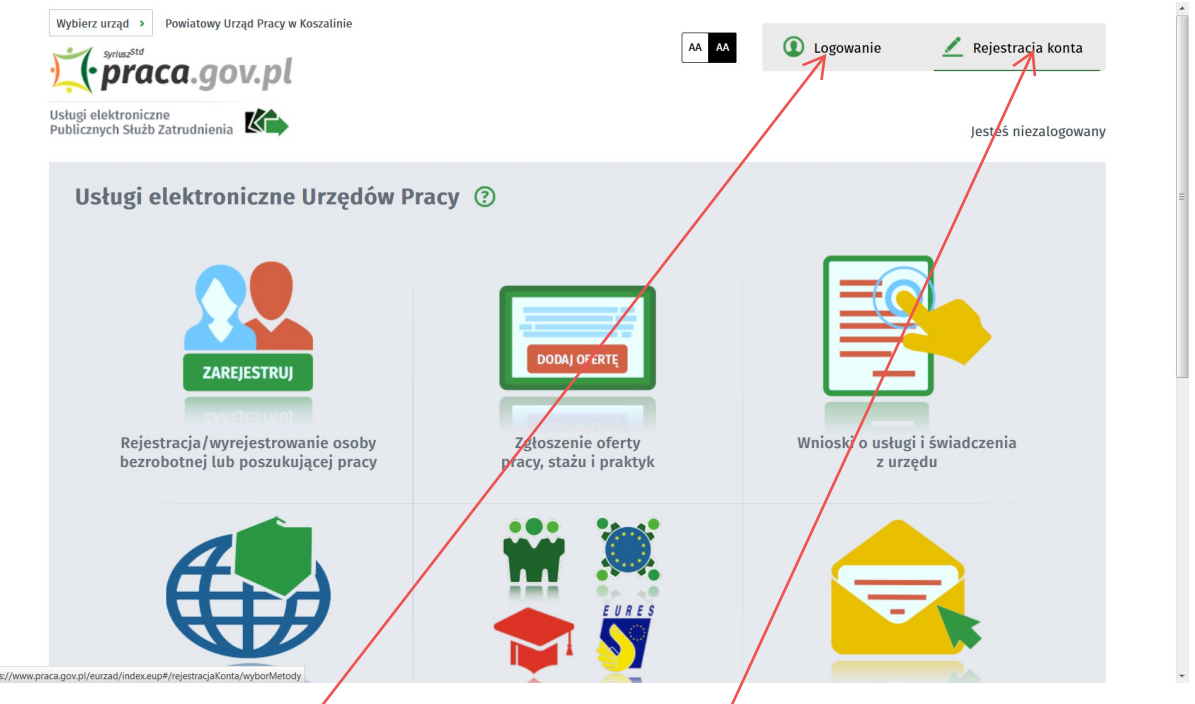

1) Zalogowanie się do konta lub jego założenie może również nastąpić z poziomu strony głównej portalu publicznych służb zatrudnienia www.oraca.gov.pl. W tym celu należy użyć przycisków *Logowanie* lub odpowiednio *Rejestracja konta*

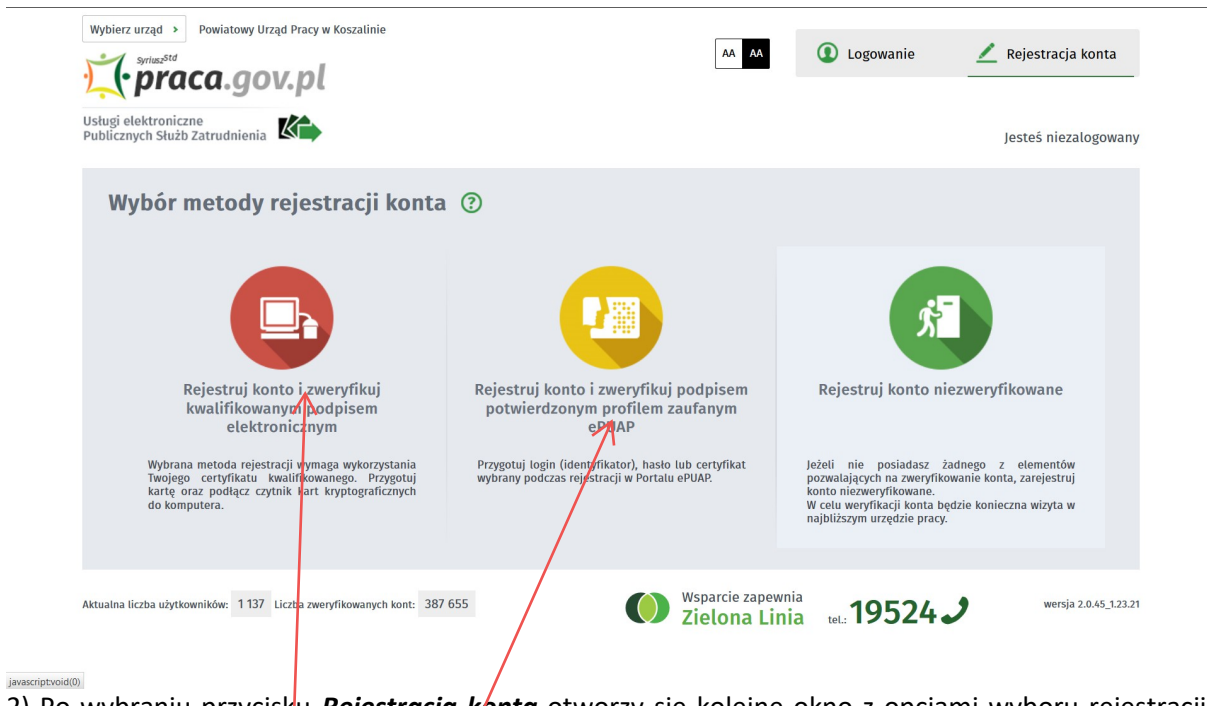

2) Po wybraniu przycisku *Rejestracja konta* otworzy się kolejne okno z opcjami wyboru rejestracji. W celu rejestracji konta należy wybrać/edną z dwóch możliwości:

- *Rejestruj konto i zweryfikuj kwalifikowanym podpisem elektronicznym*.

- lub *Rejestruj konto i zweryfikuj podpisem potwierdzonym profilem zaufanym ePUAP*.

3) Rejestrując konto z tego miejsca bardzo istotnym jest dokonanie właściwego wyboru sposobu jego rejestracji. Przesłanie do PUP w Koszalinie elektronicznego formularza wniosku jest możliwe tylko i wyłącznie po jego po podpisaniu bezpiecznym podpisem elektronicznym weryfikowanym za pomocą ważnego kwalifikowanego certyfikatu lub podpisem potwierdzonym profilem zaufanym ePUAP**.** Opcja przesyłania wniosków związanych z zatrudnianiem cudzoziemców nie jest więc dostępna z poziomu konta niezweryfikowanego.

**11. Zatrudnienie cudzoziemców przez Agencję Pracy Tymczasowej na potrzeby podmiotu użytkownika.** 

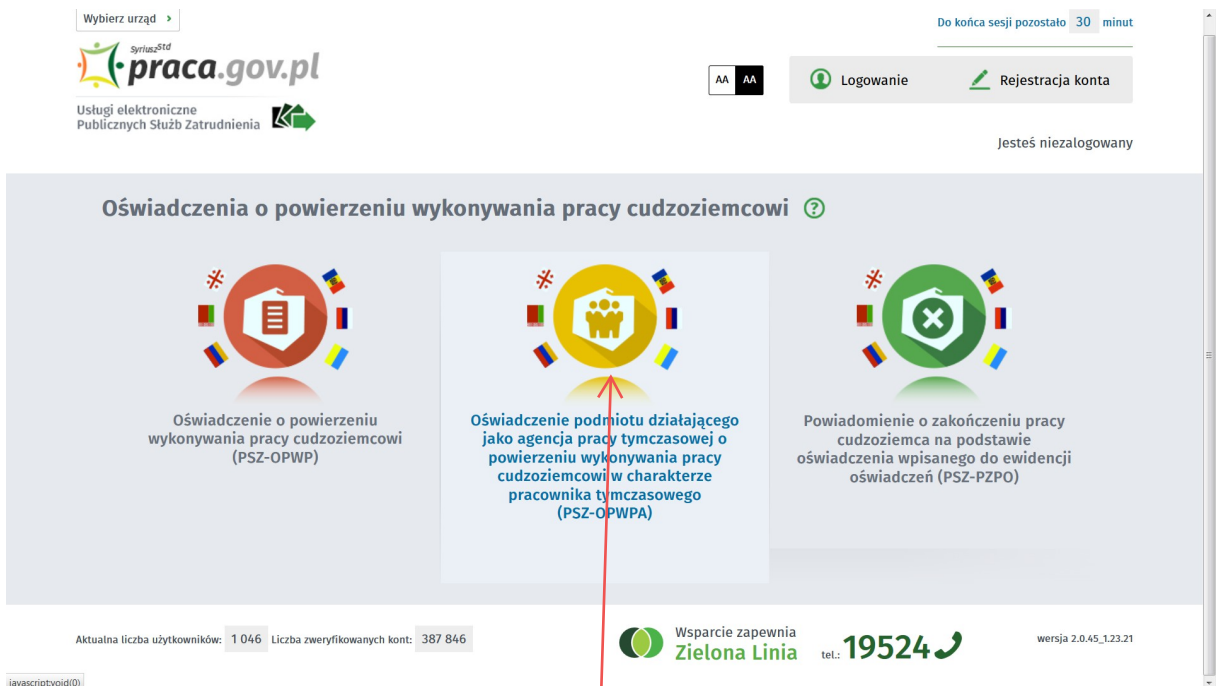

javascript:void(0)

Wypełnienie elektronicznego formularza przebiega w sposób bardzo podobny. W tym przypadku należy zwrócić uwagę na wybranie właściwego wniosku rodzaju, który jest dostępny po wskazaniu pola *Oświadczenie podmiotu działającego jako agencja pracy tymczasowej o powierzeniu wykonywania pracy cudzoziemcowi w charakterze pracownika tymczasowego.*